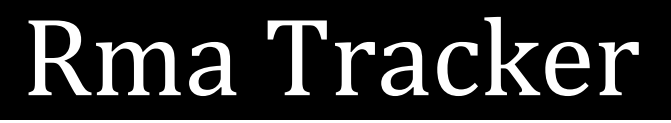

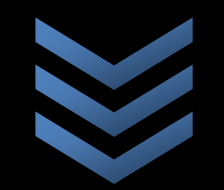

Online RMA Application

**E M A**

**M a r i b o r s k a c e s t a 1 3 0 0 0 C e l j e , S l o v e n i a**

**+ 3 8 6 3 4 2 4 8 8 0 0**

**r m a @ e m a . s i , p o d p o r a @ e m a . s i** 

**7 . 4 . 2 0 1 1**

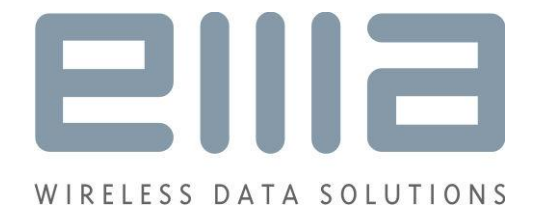

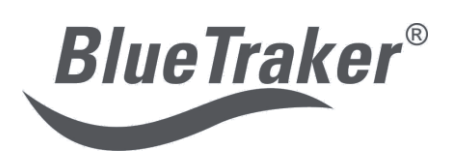

# **TABLE OF CONTENTS**

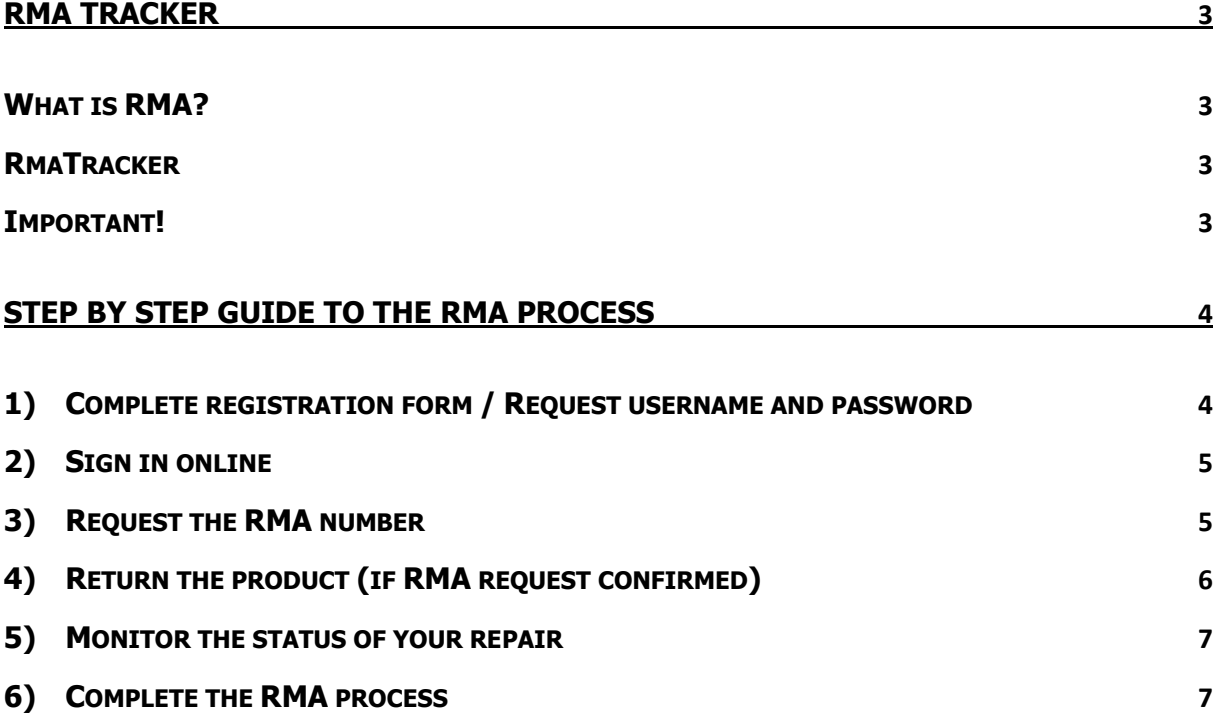

**BlueTraker®** 

# **RMA TRACKER**

#### <span id="page-2-0"></span>**What is RMA?**

<span id="page-2-1"></span>Return Merchandise Authorization (RMA) is a transaction whereby the buyer of a product arranges to return [the](http://en.wikipedia.org/wiki/Good_(accounting)) product to the [supplier](http://en.wikipedia.org/wiki/Distributor_(business)) to have it repaired or replaced or in some cases to request a refund. The RMA process applies as well to the products within the warranty period as to those already outside warranty; in the latter case the service costs are covered by the buyer.

The usual RMA procedure includes first acquiring a RMA number for the product. By releasing a RMA number for a product the manufacturer's customer service has confirmed that the product is approved to be returned for repair. The package containing the product is then to be clearly marked with the RMA number and sent to the manufacturer. After shipping the RMA number allows for easy tracking of the product.

The shipping costs can be covered by the manufacturer or the product buyer, depending on the warranty and other applicable policies. Without the RMA number the shipping costs will invariably fall on the buyer.

The RMA online application makes the return for repair process easier for both sides as it automates the returns process and is accessible from anywhere at any time. Also, with the RMA application buyers as well as manufacturers have a complete archive for all products bought and serviced.

#### **RmaTracker**

<span id="page-2-2"></span>The RmaTracker application, accessible via the [http://rma.bluetraker.com/,](http://rma.bluetraker.com/) is intended for distributers to help them when returning a product for repair. It enables 24/7 on-line following of distributor's claim status and repair progress. For detailed guide to using the RmaTracker please see the step by step guide on the following page.

#### **Important!**

- <span id="page-2-3"></span> All products to be returned for repair must have a RMA number, which must be obtained before shipping the product.
- A complete serial number is essential for the RMA process. If the serial number is unreadable please contact us at [rma@ema.si](mailto:rma@ema.si) before requesting the RMA number
- Each product type must have its own RMA number
- The RMA service is available to our distributors only. End customers should contact their distributor or reseller.

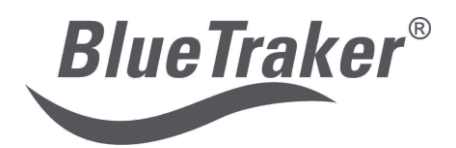

# <span id="page-3-0"></span>**STEP BY STEP GUIDE TO THE RMA PROCESS**

<span id="page-3-1"></span>**1) Complete registration form / Request username and password**

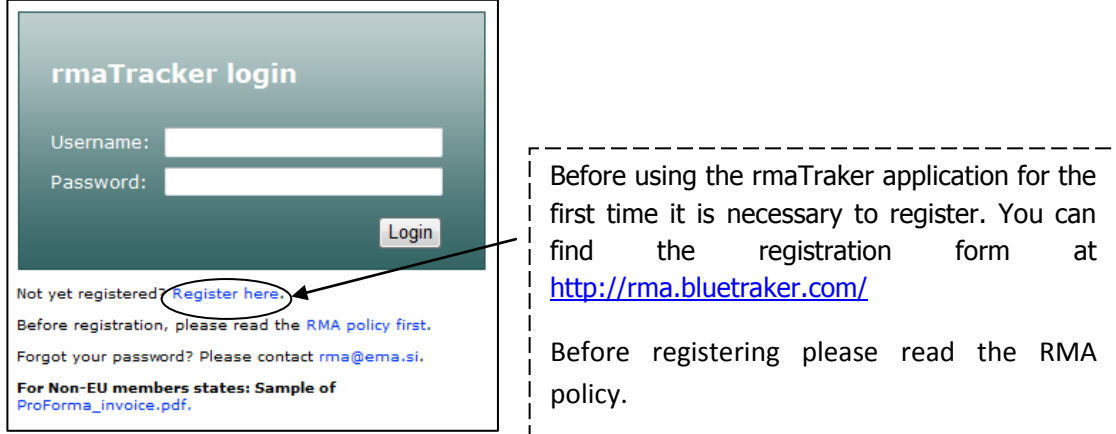

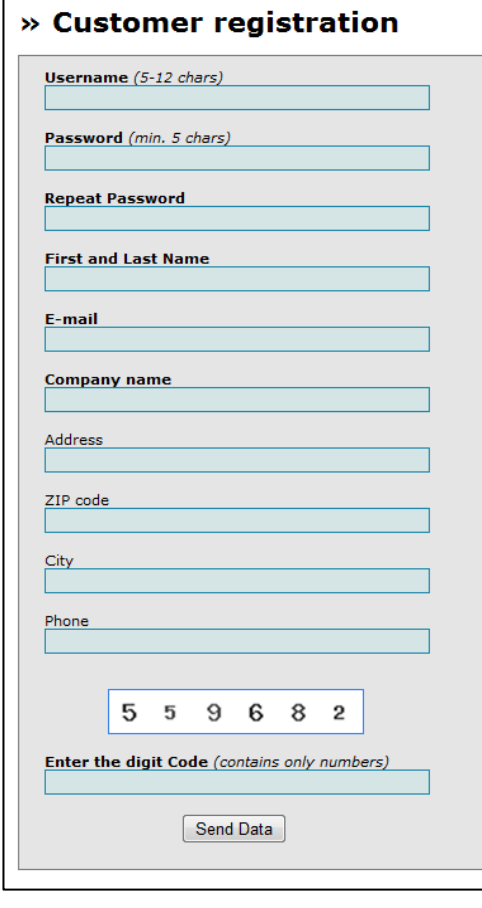

Once you complete the registration form our RMA team will check your status and assign you a username and password, if eligible. If approved, account details will be sent to you via email in usually no more than 48 hours.

You will also be notified if your registration request was denied.

As the RMA service is available only to our distributors, end customers should make all their return and repair claims through their distributors or resellers.

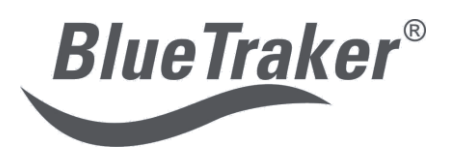

### <span id="page-4-0"></span>**2) Sign in online**

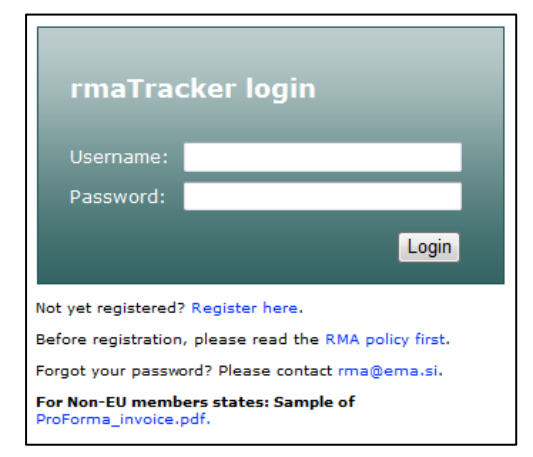

If you wish to request a RMA number or review ongoing or previous repairs, please register online at [http://rma.bluetraker.com/.](http://rma.bluetraker.com/) You can also find the link from our support page of the [www.bluetraker.com](http://www.bluetraker.com/) site. To sign in enter your assigned username and password. If you forgot your password please contact [rma@ema.si.](mailto:rma@ema.si)

## **3) Request the RMA number**

<span id="page-4-1"></span>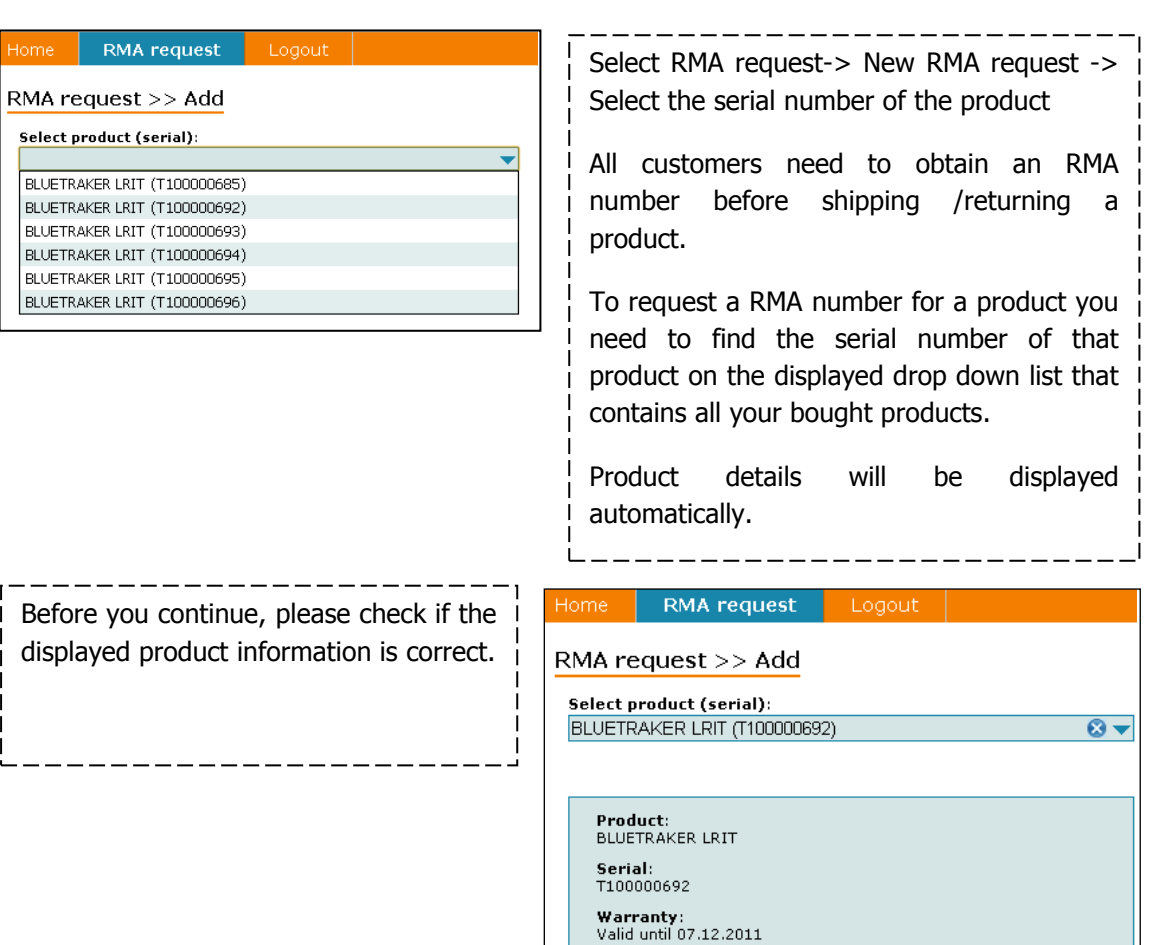

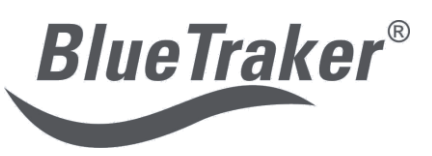

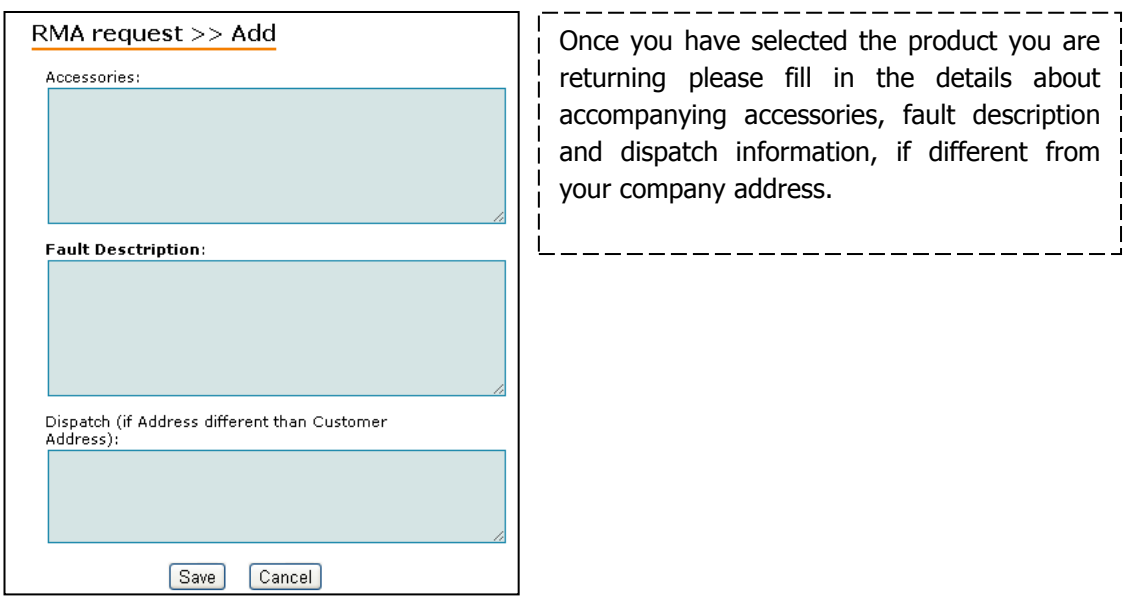

After submitting your request, please halt shipment until your RMA request is confirmed. It will usually take not more than 24 hours. You will be informed by e-mail whether your request has been accepted or refused. If the request is confirmed the Repair Form including the RMA number and the shipping information will be attached.

### <span id="page-5-0"></span>**4) Return the product (if RMA request confirmed)**

If possible please use the original packaging when preparing an item for shipment. When returning more than one product, please note that each product, that should have its own RMA number, should be packaged separately. The RMA number should be present on at least two outside surfaces of the package.

Do not forget to enclose the Repair form and the Pro forma invoice if necessary.

Send the package to the address on the Repair Form.

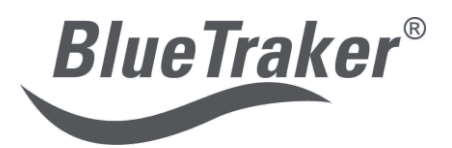

### **5) Monitor the status of your repair**

<span id="page-6-0"></span>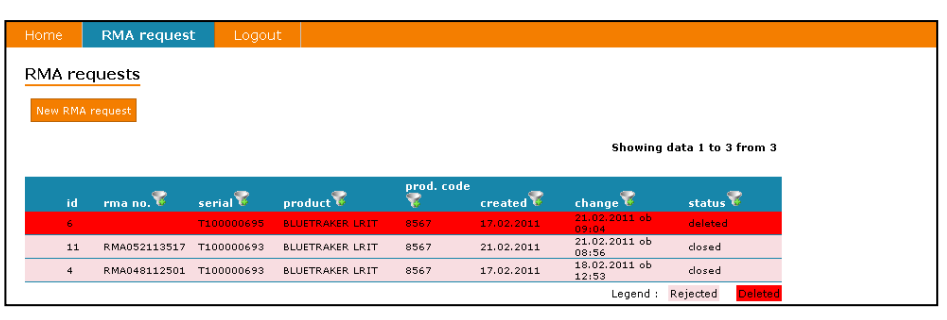

--------------------------You can easily monitor the status of your repair by logging in with your username and password and selecting the returned product. It is also possible to review details of past returns.

. \_\_ \_\_ \_\_ \_\_ \_\_ \_

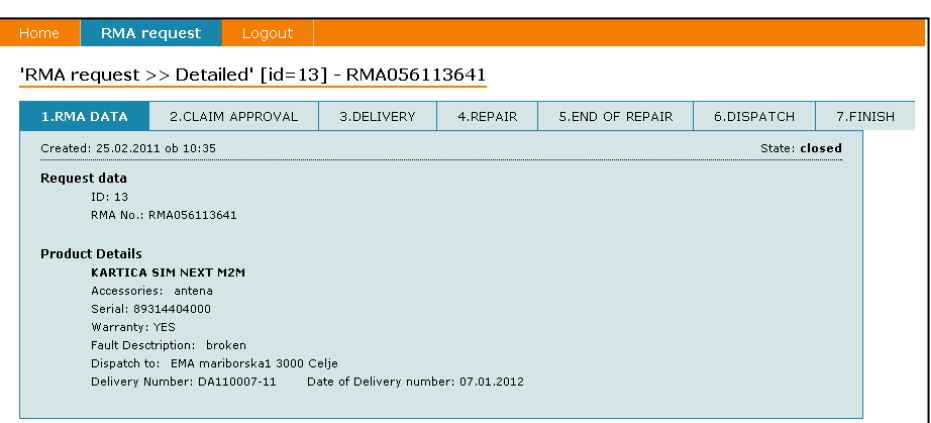

## <span id="page-6-1"></span>**6) Complete the RMA process**

Once the product return has been resolved you will be notified. The repaired or replaced product will be sent to the specified address. If the product is outside of warranty you will also receive an invoice for the repair services.

You will be able to review your past product returns on the RmaTracker application.

If you have any further questions regarding rmaTraker please contact us at [rma@ema.si](mailto:rma@ema.si) or [support@ema.si.](mailto:support@ema.si)